Cacti es una aplicación de monitoreo de código abierto.

## **Requisitos previos**

- MySQL or Mariadb
- Apache
- rrd, install from [SBo](https://slackbuilds.org/repository/14.2/libraries/rrdtool).

## **Instalación**

Cacti está disponible en [SBo](https://slackbuilds.org/repository/14.2/network/cacti/).

```
1) Habilitar httpd
```

```
 vi /etc/httpd/httpd.conf
 CHANGE:
 #Include /etc/httpd/mod_php.conf
 TO:
 Include /etc/httpd/mod_php.conf
 CHANGE:
 DirectoryIndex index.html
 TO:
 DirectoryIndex index.html index.php index.pl
```

```
 fix php time zone:
    vi /etc/httpd/php.ini
    UNCOMMENT: date.timezone = America/Chicago <--and change to the right
timezone
```
2)Agregue un usuario si es necesario:

adduser cacti

3)Haga que [MySQL](https://docs.slackware.com/howtos:bases_de_datos:install_mysql_on_slackware) funcione:

```
 NOTE: In /etc/rc.d/rc.mysqld COMMENT OUT: SKIP="--skip-networking"
```
4) Configurar la base de datos de cacti:

```
 shell> mysqladmin -u root -p create cacti
 shell> locate cacti.sql (should find cacti.sql)
 shell> mysql -u root -p cacti < $(locate cacti.sql)
```
SlackDocs - https://docs.slackware.com/

```
 HINT: If you get: "locate: fatal error: Could not find user
database", run updatedb then retry.
    shell> mysql -u root -p cacti
   mysql> update user auth set password=md5('admin') where username='admin';
<---may not be needed
    mysql> flush privileges;
    mysql> exit
    shell> use mysql
   mysql> GRANT ALL ON cacti.* TO cactiuser@localhost IDENTIFIED BY
'cactiuser';
    mysql> flush privileges;
    mysql> exit
```
5) VERIFICAR /var/www/htdocs/cacti/include/config.php:

```
$database_type = "mysql";
$database_default = "cacti";
$database_hostname = "localhost";
$database_username = "cactiuser";
$database_password = "cactiuser";
```
6)Otorgue al usuario la propiedad de los directorios de datos:

 shell> chown -R cacti /var/www/htdocs/cacti/rra shell> chown -R cacti /var/log/cacti

7) Configure el trabajo cron del poller:

```
 AS USER cacti:
 crontab -e
     */5 * * * * php /srv/www/htdocs/cacti/poller.php > /dev/null 2>&1
```
8) Ejecute la instalación web abra un navegador web y vaya a: [http://YOUR\\_MACHINE/cacti/install.php](http://YOUR_MACHINE/cacti/install.php)

## **Fuentes**

- Originalmente escrito por [arfon](https://docs.slackware.com/wiki:usuario:arfon)
- Traducido por [Víctor](https://docs.slackware.com/wiki:user:slackwarespanol) 2019/08/28 14:02 (UTC)

[howtos](https://docs.slackware.com/tag:howtos), [software](https://docs.slackware.com/tag:software?do=showtag&tag=software), [cacti](https://docs.slackware.com/tag:cacti?do=showtag&tag=cacti), [network monitoring,](https://docs.slackware.com/tag:network_monitoring?do=showtag&tag=network_monitoring) [author arfon](https://docs.slackware.com/tag:author_arfon?do=showtag&tag=author_arfon)

From: <https://docs.slackware.com/>- **SlackDocs**

Permanent link: **<https://docs.slackware.com/es:howtos:software:cacti>**

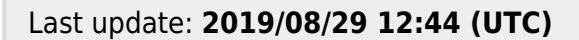

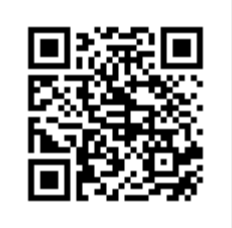

SlackDocs - https://docs.slackware.com/